# Host

#### Contents

Host facts

Host icon colors

Host is a **persistent** module that you can install on a remote computer for 24/7 access. You must have administrative privileges on the computer in order to install the Host.

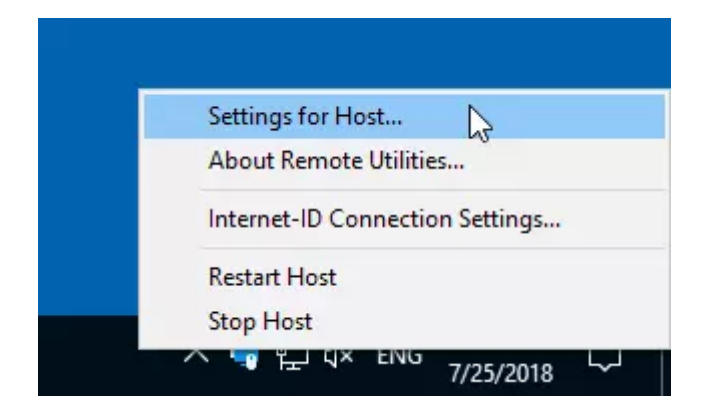

You can review and change the **Host [settings](https://www.remoteutilities.com/support/docs/host-settings/)** through the Windows Start menu or by right-clicking its icon in the system tray.

## <span id="page-1-0"></span>Host facts

- Host can accept direct connections and Internet-ID connections. Direct connection is enabled by default. Internet-ID connection must be enabled in Host settings.
- $>$  Host works for both [unattended](https://www.remoteutilities.com/support/docs/ask-user-permission/) and attended access. Enable Ask user permission if you want to ask permission before connecting to someone's remote computer.
- $>$  Host always runs as a SYSTEM service and starts with Windows by default. You can change this behavior in the [startup](https://www.remoteutilities.com/support/docs/startup-mode/) mode settings.
- $>$  Since Host runs as a system service, you can remotely control UAC prompt messages and perform administrative tasks on the remote computer.

### <span id="page-1-1"></span>Host icon colors

The Host icon in the system tray can turn different colors depending on the Host connection status and connection type used. This is what the icon colors mean:

- Blue icon  $\left(\frac{1}{2}\right)$  can mean one of the following:
	- ↑ for *direct connection* the blue status means the Host is ready for remote access. Note, however, that this status doesn't tell if the Host TCP port (5650 by default) is allowed in the computer and/or perimeter firewall or if a port [forwarding](https://www.remoteutilities.com/support/docs/how-do-i-set-up-port-forwarding-for-the-host/) rule is set;
	- ⊙ for *Internet-ID connection* the blue status means that Host has successfully connected to an intermediary server and is ready for remote access;
- Red icon ( $\blacksquare$ ) An active remote session is in progress. This applies both to direct and Internet-ID connection types;
- $\rightarrow$  Grey icon ( $\rightarrow$ ) can mean:
	- $\circ$  for direct connection the grey status has the same meaning as the blue status. You can still connect to a remote Host with grey status using a direct route, provided all other requirements for a direct connection are met (e.g. the port is allowed in the firewall);
	- for Internet-ID connection the grey status means that Host cannot establish a connection to an *Internet-ID server* (whether public or selfhosted) and therefore cannot be accessed, so you need to [troubleshoot](https://www.remoteutilities.com/support/kb/cannot-connect-using-internet-id-connection/) the issue before you can connect to this Host.

#### Related articles

- Advanced features: Connect through Host (cascade [connection\)](https://www.remoteutilities.com/support/docs/connect-through-host/)
- Command line [parameters:](https://www.remoteutilities.com/support/docs/host-parameters/) Host parameters
- Getting Started: Connecting over the Internet [\(unattended\)](https://www.remoteutilities.com/support/docs/connecting-over-the-internet/)
- Host [settings:](https://www.remoteutilities.com/support/docs/security/) Security
- [Logging:](https://www.remoteutilities.com/support/docs/host-log/) Host log
- Ports and port [forwarding:](https://www.remoteutilities.com/support/docs/how-do-i-set-up-port-forwarding-for-the-host/) How do I set up port forwarding for the Host?

URL: <https://www.remoteutilities.com/support/docs/host/>